Series 700 Intelligent Terminal Systems Communications Verification Test Procedure for Models 770, 771, and DS990 Model 1

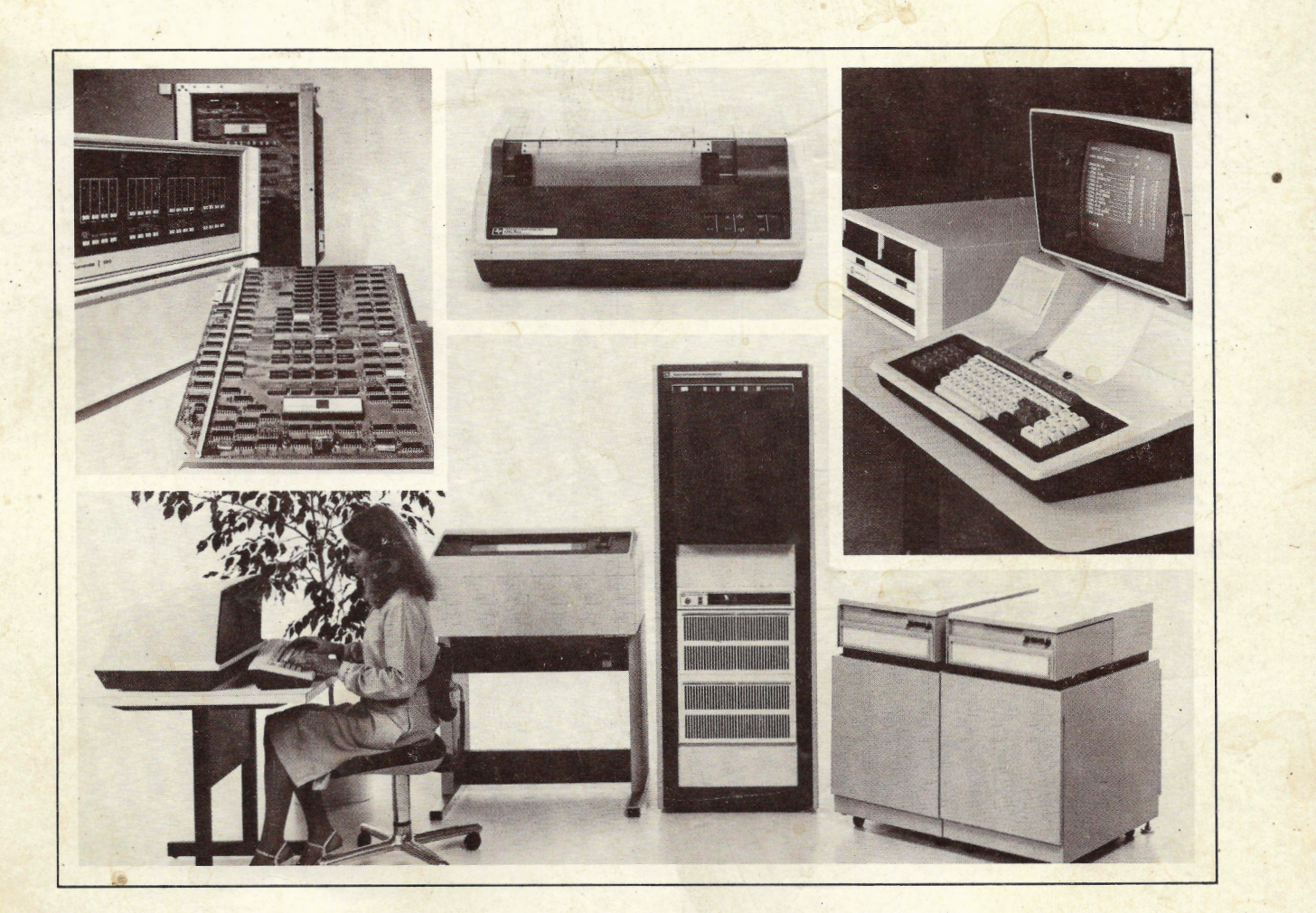

Part No. 2262571-9701 \*B 1 May 1980

 $\circ$ 

*r,* ,-,f,j;j;

• *<u>Como</u>* 

**TEXAS INSTRUMENTS** 

#### ©Texas Instruments Incorporated 1978, 1979, 1980 All Rights Reserved, Printed in U.S.A.

The information and/or drawings set forth in this document and all rights in and to inventions disclosed herein and patents which might be granted thereon disclosing or employing the materials, methods, techniques or apparatus described herein, are the exclusive property of Texas Instruments Incorporated.

,.,

 $\left\langle \left\langle \psi_{\alpha}^{(1)}\right\rangle \right\rangle _{0}^{\infty}\left\langle \left\langle \psi_{\alpha}^{(1)}\right\rangle _{0}\right\rangle _{0}$ 

# **MANUAL REVISION HISTORY**

Series 700 Intelligent Terminal Systems Communications Veriflcation Test Procedure for Models 770 and 771 (2262571-9701)

Original Issue ................................... 15 January 1979 Revised ........................................ 1 November 1979 (MCA 000253) Revised ................ '......................... 1 May 1980 (MCR 000431)

The total number of pages in this publication is 32.

# **Preface**

**Part Number** 

The communications verification test procedure for the Series 700 Model 770, 771, and DS990 Model 1 terminals is a quickly-executed method for establishing the condition of a terminal's communications hardware (either the interface boards or modems) with a single test.

The information contained in this manual is directed specifically toward TI customer representatives (CRs) with working knowledge of Series 700 terminals, and TPL 700 software and communications emulators. Additional information is contained in the following documents:

# **HARDWARE MANUALS**

**Title** 

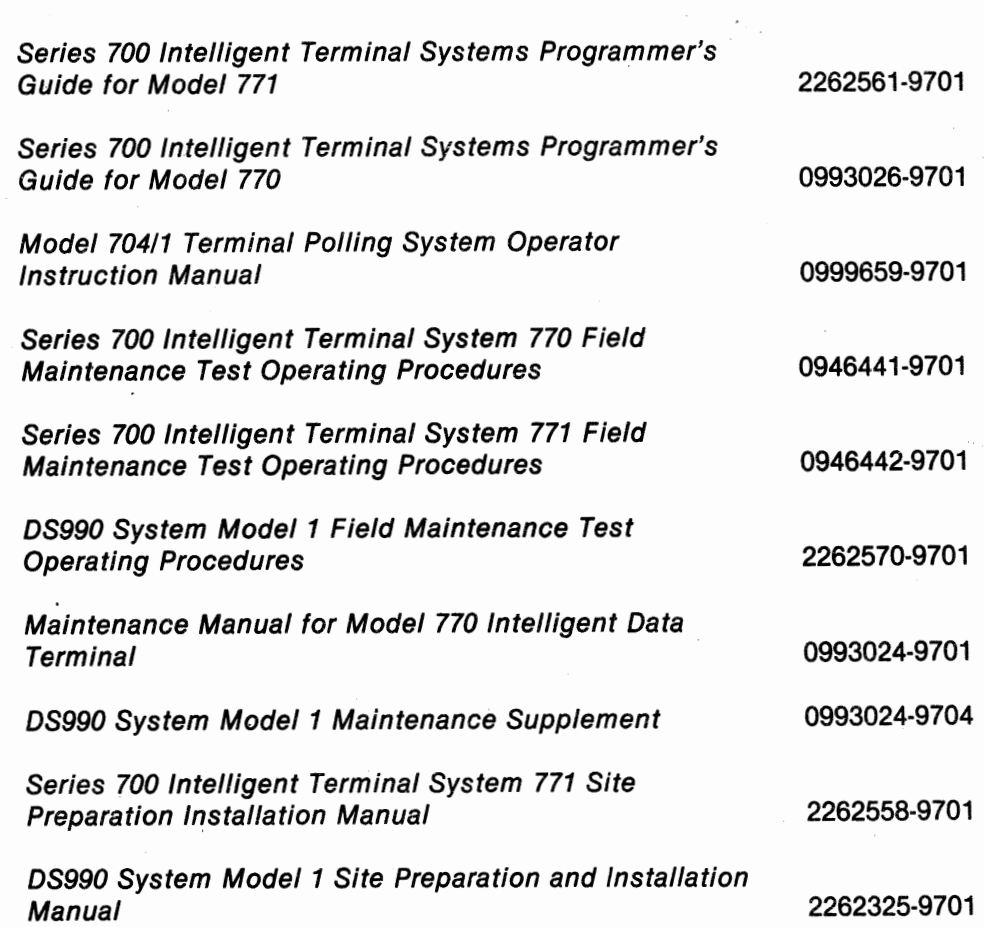

------- - ------

•

Ó

**iii** 

Series 700 Intelligent Terminal Systems Communications User's Guide 2780/3780 Emulation tor Models 770 and 771

2262573-9701

0993090-9701

Series 700 Intelligent Terminal Systems Communications User's Guide 742 Emulation tor Models 770 and 771

The software necessary to perform the communications verification test procedure is found on the following media:

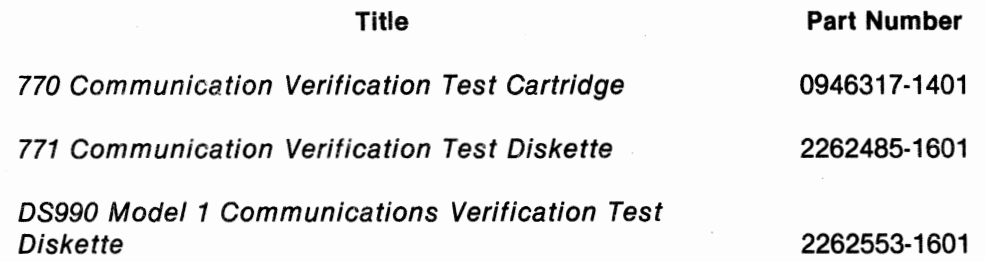

ô

# **Contents**

#### **Paragraph Title Page**

•

# 1 - **Introduction**

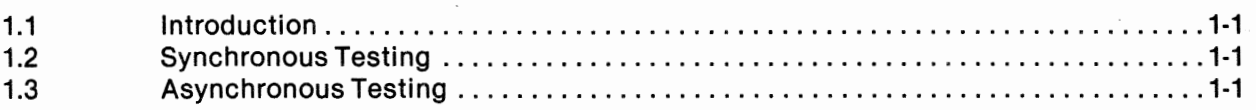

# **2** - **Synchronous Communication Verification**

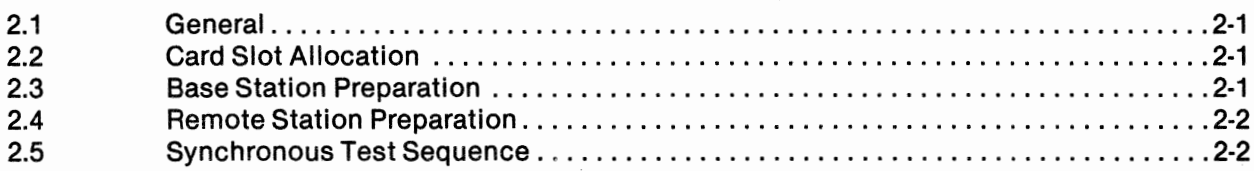

# **3** - **Asynchronous Communication Verification**

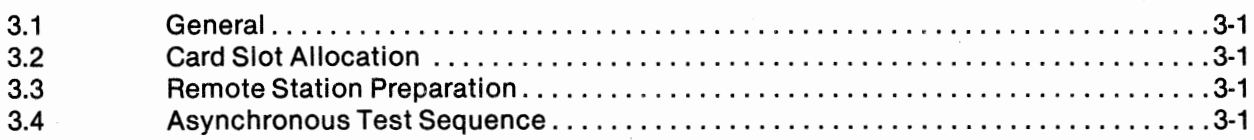

# **Appendixes**

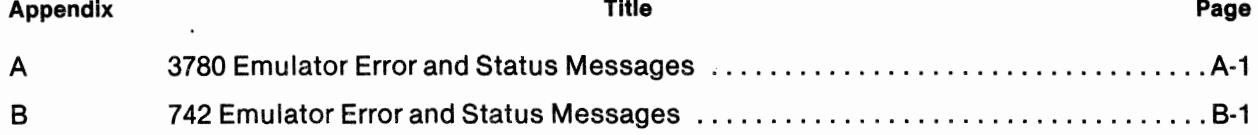

'ft

ø

 $\overline{\mathcal{C}}$ 

ò.

# **Figures**

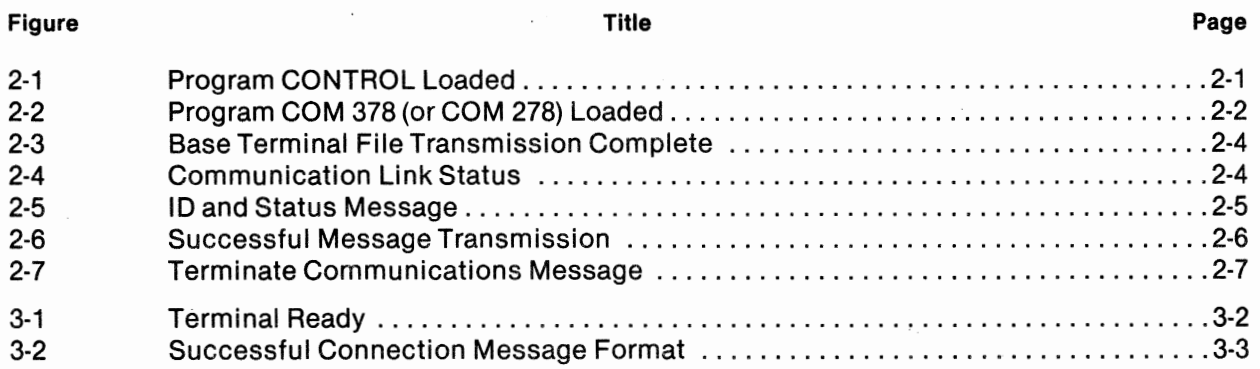

# **vi** 2262571-9701

 $\mathbf{\hat{c}}$ 

g.

# **Introduction**

**1** 

## **1.1 GENERAL**

The communication verification test procedure establishes that Model 770, 771, or OS990 Model 1 terminal communications hardware is fully functional. This manual describes the procedures for both synchronous and asynchronous communications testing. Both synchronous and asynchronous testing require a remote terminal and a base station; throughout this text the term *remote* is used in referring to the terminal under test, *base* is used to refer to the central test facility.

# **1.2 SYNCHRONOUS TESTING**

Tests of synchronous transmissions are performed with a remote 770, 771, or OS990 Model 1 terminal and a base 770, 771, or OS990 Model 1 terminal operating under a 3780 emulator. The 3780 emulator is configured and operating at the base station, and requires no configuration input from the remote station.

# **1.3 ASYNCHRONOUS TESTING**

Tests of asynchronous transmissions are performed with a remote 770, 771, or OS990 Model 1 terminal and a 704/1 terminal polling system (TPS) at the base station. The 742 emulator is configured and operating at the base station, and requires no configuration input from the remote station.

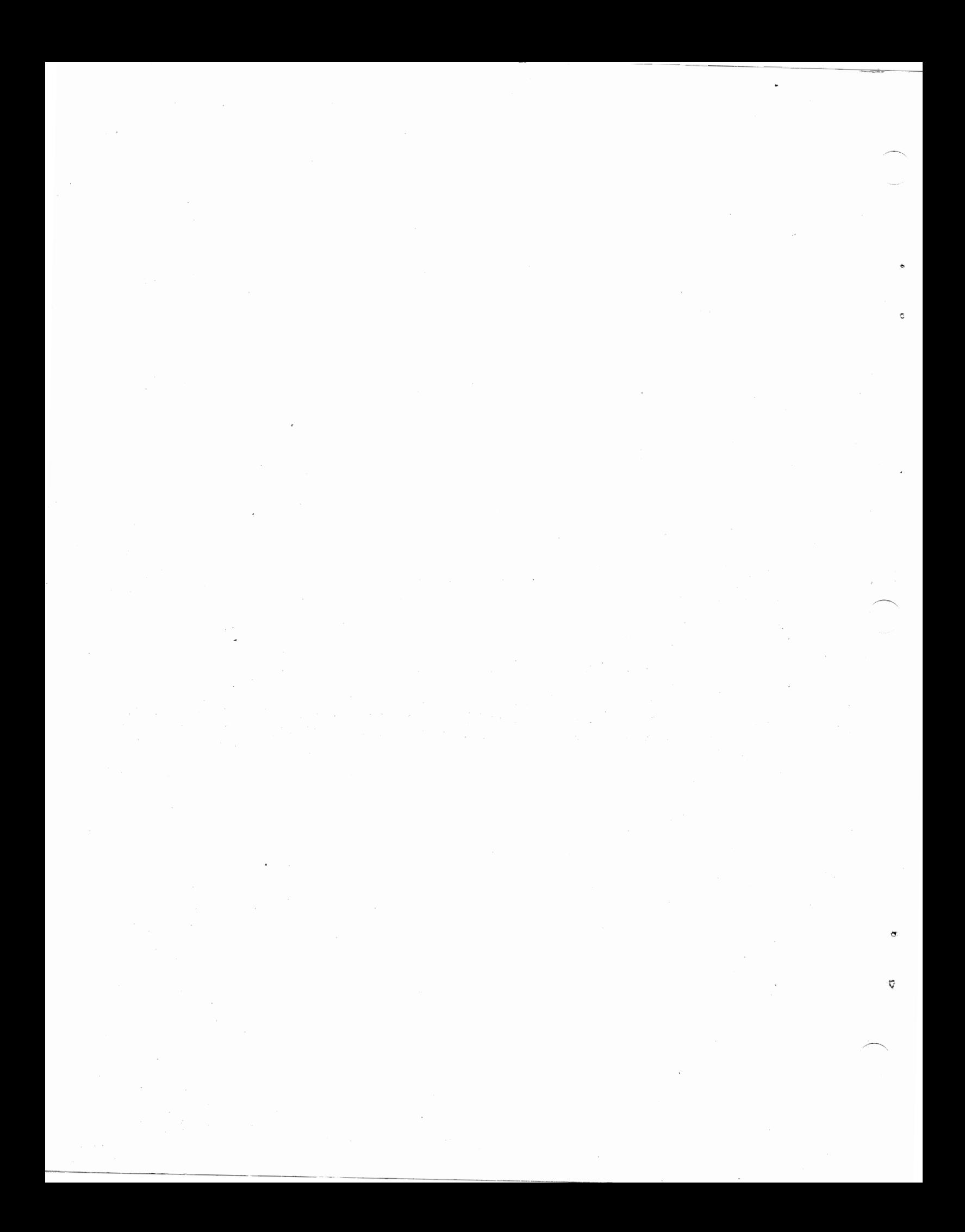

# **Synchronous Communication Verification**

## **2.1 GENERAL**

 $\mathfrak{a}$ 

This section describes the procedure for verifying synchronous communications hardware. The test is performed using the 3780 emulation software and test files found on the cartridge or diskette labeled "Communications Verification Tests". Program loading procedures are the same as those described in the field maintenance test operation procedures manuals (see Preface). A list of 3780 error codes is provided in Appendix A.

### **2.2 CARD SLOT ALLOCATION**

The test procedure requires the use of either a synchronous controller card (part number 0993076) and an external synchronous C modem, or a synchronous controller card and an internal 201 modem card (part number 0993088). If an external modem is used, care must be taken to ensure that the modem at the base station is fully compatible with that at the remote station. The synchronous controller card must be in card slot A10 (tenth slot from the front of the terminal) so that it is connected to the EIA port. The 201 modem card must be in card slot A11. Information on card slot and cable connections can be found in the Maintenance Manual for Model 770 Intelligent Data Terminal (see Preface).

# **2.3 BASE STATION PREPARATION**

### **NOTE**

This procedure is to be used only for setting up the central base station. Units under test are to be set up as a remote station as described in paragraph 2.4.

- 1. Load program CONTROL. When loaded, the screen appears as in figure 2-1. (The communication verification test cartridge must be in drive 1 for 770 terminals.)
- 2. Load the program COM278. When it is loaded, the screen appears as in figure 2-2.

# **2.4 REMOTE STATION PREPARATION**

- 1. Load program CONTROL. When loaded, the screen appears as in figure 2-1. (The communication verification test cartridge should be in drive 2 for the 770 terminals.)
- 2. Load the program COM378. When it is loaded, the screen appears as in figure 2-2.

# 2780/3780 CONTROL TASK

# MAKE SELECTION: \_

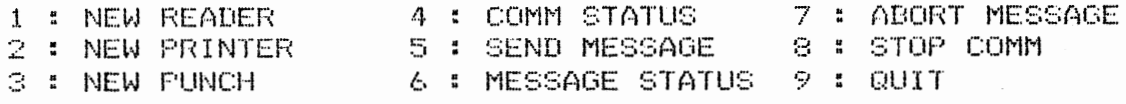

# **Figure 2·1. Program CONTROL Loaded**

# 2780/3780 CONTROL TASK

# MAKE SELECTION: \_

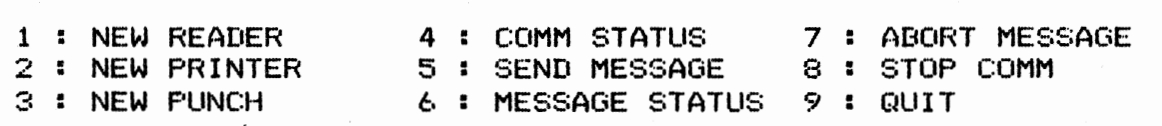

# IDLE COM378 READY

# Figure 2·2. Program COM 378 (or COM 278) Loaded

Ş

# **2.5 SYNCHRONOUS TEST SEQUENCE**

- 1. Dial the base terminal at the Austin, Texas site (1-512-250-6173). The base terminal answers the telephone and puts an answer-back tone on the line. At this time, hang up the telephone. Both terminals go into the COMM state, and the base terminal transmits its playback file to the remote terminal. This file appears on the screen of the remote terminal as it is transmitted.
- 2. When the base terminal has completed transmitting the file, the screen appears as in figure 2-3.
- 3. Enter a 4 in the MAKE SELECTION: field; then press the SKIP/TAB key to show communication link status. The screen appears as shown in figure 2-4. If there are differences between the screen and the example, see step 4. If there are no differences, proceed to step 5. (If the base station is a 771, then the number of blocks received will be 44 instead of 36.)
- 4. If the display generated in step 3 is different from that shown in figure 2-4, there could be possible errors in the communications link. As shown in figure 2-4, there should be 17 blocks transmitted on a successful communication link. The retry counts for both the base and remote terminals have been set unusually high to facilitate communication on the worst of lines. The higher the negative acknowledgment (NAK) counts generated in step 3, the poorer the communication channel quality. If more than ten NAKs are received or transmitted, terminate the connection as described in steps 4 through 8 and try again. The link is terminated so that a different path through the telephone network is obtained.

An inactivity time-out of two minutes is set for both the base and remote terminals.

If problems persist, call the Tl Customer Support Line at 1-512-250-7407. This line is staffed from 7:30 A.M. to 6:30 P.M. (Central Time Zone) Monday through Friday.

- 5. Enter a 5 in the MAKE SELECTION: field and press SKIP/TAB key to send a message.
- 6. . In the message field, enter the customer name, terminal serial number, your Tl CR number, the terminal's location, the number of blocks transmitted, the number of blocks received, the number of NAKs transmitted, the number of NAKs received, and the number of time-outs. Terminate the message by pressing the SKIP/TAB key. The last five values are obtained from the status display generated in step 4. Figure 2-5 shows an example of this screen.
- 7. This message is then transmitted to the base terminal and printed out.
- 8. Enter a 6 in the MAKE SELECTION: field and press SKIP/TAB key to check on message status. Do not proceed to step 8 until the message is transmitted. Figure 2-6 shows the display that appears when the message has successfully been transmitted. If there are differences between the screen and the example, return to step 4.

1f

### 2780/3780 CONTROL TASK

MAKE SELECTION: \_

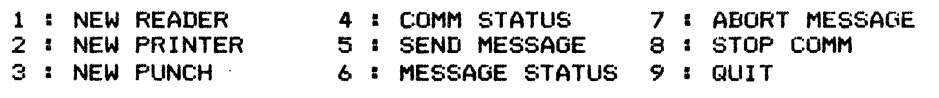

vzC!)- !"#\$X&'C)\*+,-./01234567B9:;<=>?@ABCDEFGHIJKLMNOPQRSTUVWXYZC\JA\_,abcdefshi zCI)~ !"#\$%%<()\*+,-./0123456789:;<=>?@ABCDEFGHIJKLMNOPQRSTUVWXYZE\]^\_'abcdefshij Cl)~ !"#\$%%<()\*+,-./0123456789=;<=>?@ABCDEFGHIJKLMNOPQRSTUVWXYZI\J^\_'abcdefshijk ::: <sup>"</sup>#\$%&^()\*+,-./0123456789:;<=>?@ABCDEFGHIJKLMNOPQRSTUVWXYZ[\]^\_`abcdefshijki<br>}~ !"#\$%&^()\*+,-./0123456789:;<=>?@ABCDEFGHIJKLMNOPQRSTUVWXYZ[\]^\_`abcdefshijkim  $\sim$  !"#\$%&'()\*+,-./0123456789:;<=>?@ABCDEFGHIJKLMNOPQRSTUVWXYZ[\J^\_`abcdef9hijklmn !"#\$%%<()\*+,-./0123456789:;<=>?@ABCDEFGHIJKLMNOPQRSTUVWXYZ[\]^\_\abcdefshijklmno !"#\$%&'()\*+,-./0123456789:;<=>?@ABCDEFGHIJKLMNOPQRSTUVWXYZ[\]^\_`abcdef9hijk]mnor "#\$%&'()\*+,-./0123456789:;<=>?@ABCDEFGHIJKLMNOPQRSTUVWXYZ[\]^\_`abcdefshijklnunopg #\$%&'()\*+,-./0123456789:;<=>?@ABCDEFGHIJKLMNOPQRSTUVWXYZ[\]^\_`abcdefshijklmnopgr \$%%'()\*+,-./0123456789:;<=>?@ABCDEFGHIJKLMNOPQRSTUVWXYZI\J^\_'abcdefshijklmnopgrs

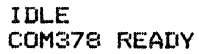

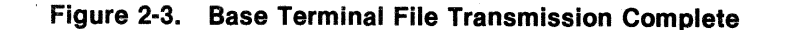

2780/3780 CONTROL TASK

MAKE SELECTION: \_

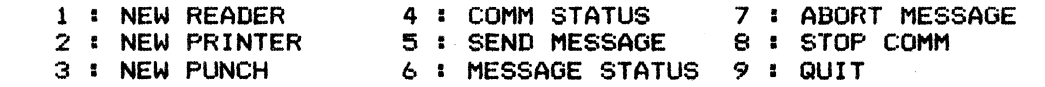

#### \*\* COMM STATUS \*\*

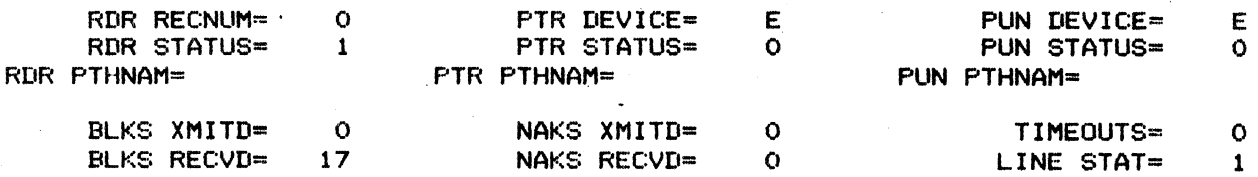

#### IDLE

Figure 2-4. Communication Link Status

.<br>Hin the for this by the car are the for one one will be been and the sim the line one one one and put he and a

*9* 

**2-4** 

# 2780/3780 CONTROL TASK

# MAKE SELECTION: 5

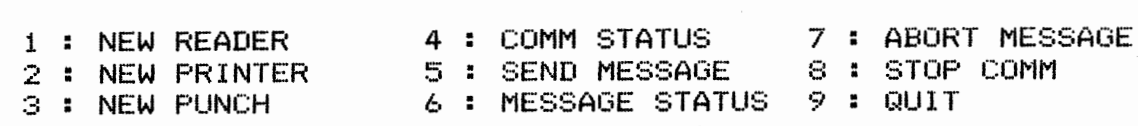

-----------------------------------------------------------------·

\*\* SEND MESSAGE\*\*

JC PENNEY,0123456789,123456,AUSTIN,0,36,1,0,0 \_\_\_\_\_\_\_\_\_\_\_\_\_\_\_\_\_\_\_\_\_

## IDLE

**Figure 2-5. ID and Status Message** 

# 2780/3780 CONTROL TASK

MAKE SELECTION: \_

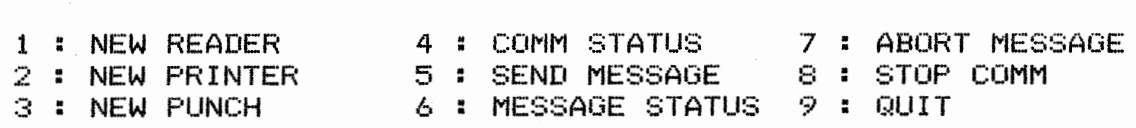

\*\* MESSAGE STATUS\*\*

 $STATUS = -1$ ERROR CODE= 0000

# IDLE

# **Figure 2-6. Successful Message Transmission**

9. Enter an 8 in the MAKE SELECTION: field and press SKIP/TAB key to terminate communications. In response to the WHEN = prompt, enter a 5 for immediate termination. Figure 2-7. shows the display after this step is completed.

This completes the synchronous communications verification test.

# 2780/3780 CONTROL TASK

# MAKE SELECTION: \_

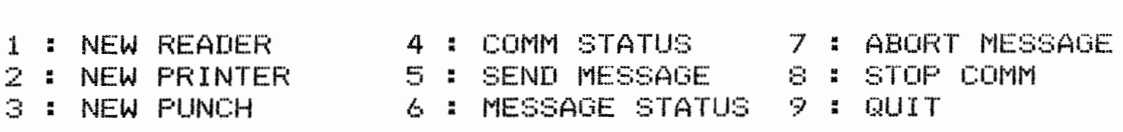

# \*\* STOP COMMUNICATIONS \*\*

1 : AFTER NEXT ETX SENT WHEN= 5<br>2 : AFTER NEXT ETX SENT<br>2 : AFTER NEXT EOT SENT 3 : AFTER NEXT ETX RCVD 4 5 : NOW !! . AFTER NEXT ETX SENT<br>. AFTER NEXT EOT SENT<br>. AFTER NEXT ETX RCVD<br>. AFTER NEXT EOT RCVD : AFTER NEXT ETX RCVD<br>: AFTER NEXT EOT RCVD<br>: NOW !!

#### STATUS= 0

OPERATOR DISC 05C6 COMM STOPPED

**Figure 2-7. Terminate Communications Message** 

A

# **Asynchronous Communication Verification**

# **3.1 GENERAL**

 $\boldsymbol{\Omega}$ 

This section describes the procedure for verifying asynchronous communications hardware. The test is performed using the 742 emulation software and test files found on the cartridge or diskette labeled "Communication Verification Tests". Program loading procedures are the same as those described in the field maintenance test operation procedures manuals (see Preface). A list of 742 error codes is provided in Appendix B.

### **3.2 CARD SLOT ALLOCATION**

The test procedure requires the use of either an asynchronous controller card (part number 0993059) and an external 202C modem, or an asynchronous controller card and an internal 202 modem card (part number 0993086). The asynchronous controller card must be in card slot A10 (tenth slot from the front of the terminal) so that it is connected to the EIA port. The 202 modem card must be in card slot A11. Information on card slot and cable connections can be found in the Maintenance Manual for Model 770 Intelligent Data Terminal (see Preface).

## **3.3 REMOTE STATION PREPARATION**

- 1. Load the program COMVER into the remote terminal.
- 2. Prompts are then displayed requesting the customer's name, equipment serial number, CE number and the terminal location. When this information has been filled in, respond to the OK? prompt with a Y and press the SKIP/TAB.

## **3.4 ASYNCHRONOUS TEST SEQUENCE**

- 1. The 742 communications emulator is auto-loaded and the terminal prepared for communication. When the terminal is ready, the display appears as in figure 3-1. (For the purpose of this example, dummy information was entered into the ID information fields.)
- 2. Now call the TPS at the Austin, Texas site (1-512-258-9966).
- 3. The TPS answers the call and acknowledges the connection with an answer-back tone. At this point hang up the telephone.
- 4. The 770/771 COMM LED indicator lights when connection is made. A message is then displayed on the VDT giving the date and time of connection.
- 5. At this point, data is transmitted to the Tl test facility. Upon successful completion of the test, a message is displayed on the VDT with the date, time, and number of characters transmitted. Examples of the CONNECTED and SUCCESSFUL message formats are shown in figure 3-2. (The 771 version of the emulator displays on the VDT the last line of information sent to the printer, and transmits 11317 characters).
- 6. A NORMAL DISC message and code 'F8DD' also are briefly displayed upon the completion of the test.
- 7. If an error is encountered during the test, repeat steps 4 through 8. If three attempts are made without success, then call the Tl Customer Support Line at 1-512-250-7407 to resolve the problem. This line is staffed from 7:30 **A.M.** to 6:30 P.M. (Central Time Zone) Monday through Friday.

# IDENTIFICATION INFO

CUSTOMER JC PENNEY SERIAL NO 1234567890 CE'S NO 123456 LOCATION AUSTIN\_\_

01(? y

PLAYBACK: OPEN

RECORD: REDY

HARDCOPY: OFF COMM RDY COMTST READY V2.0

Figure 3-1. Terminal Ready

09/06/78 04:31:30 CONNECTED

09/06/78 04:33:46

 $SUCCESSEUL$   $\Rightarrow$  CHARS = 0000011344

Figure 3-2. Successful Connection Message Format

**3-2** 

# **Appendix A**

# **3780 Emulator Error and Status Messages**

# **A.1 GENERAL**

Messages will be displayed on the screen if this option was selected during the configuration utility. Two types of messages are displayed: error messages and status messages.

# **A.2 ERROR MESSAGES**

Error messages are displayed on row 23, columns 1-40. Each message consists of a brief explanation and a four digit error code. The first two digits indicate the source of the error while the second two digits indicate the specific error encountered. The possible values for digits 1 and 2 are:

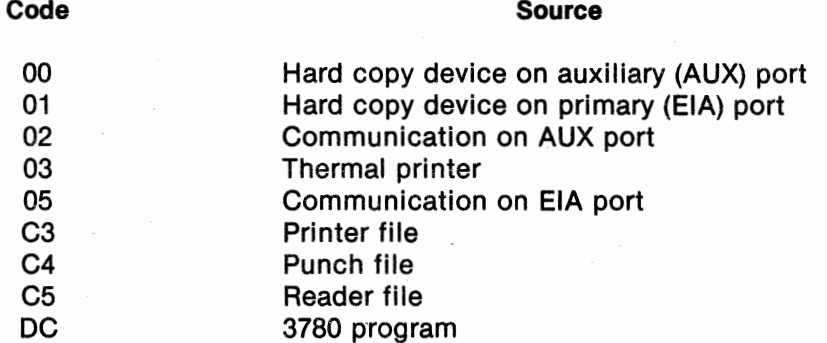

The possible values for digits 3 and 4 are listed in tables A-1 or A-2. Some errors are designated as FATAL. The 3780 emulator will not attempt to restart after encountering a fatal error even if autorestart was selected during configuration. Error messages are displayed in order of their occurrence; i.e., there is no priority system.

### **A.3 STATUS MESSAGES**

Status messages are displayed on row 23, columns 41-80. The messages and their meanings are as follows.

READER ACTIVE - Data is being transmitted from the reader file to the communication line.

IDLE - No devices active. Waiting for new reader file to send or for the remove device to transmit data.

**PRINTER ACTIVE**  $-$  **Data is being received from the communication line for output to the** printer device or file.

2262571-9701 **A-1** 

PUNCH ACTIVE - Data is being received from the communication line for output to the punch device or file.

**COMM SETUP** - The reader, printer, and/or punch devices and files are being opened or closed as part of the startup or shutdown logic. If the automatic restart option was selected during the configuration utility, an eight second time delay occurs after the devices and files are closed and before they are reopened.

**COMM** ROY - The reader, printer, and/or punch devices and files are ready. The 3780 emulator is waiting for a connection (opening of communications) to be established.

SESSION COMPLETE - Session has completed and the automatic restart option was not selected during the configuration utility. The program is in an inactive status.

COMM STOPPED - Session has completed because of a fatal error. Automatic restart will not be done. The program is in an inactive status.

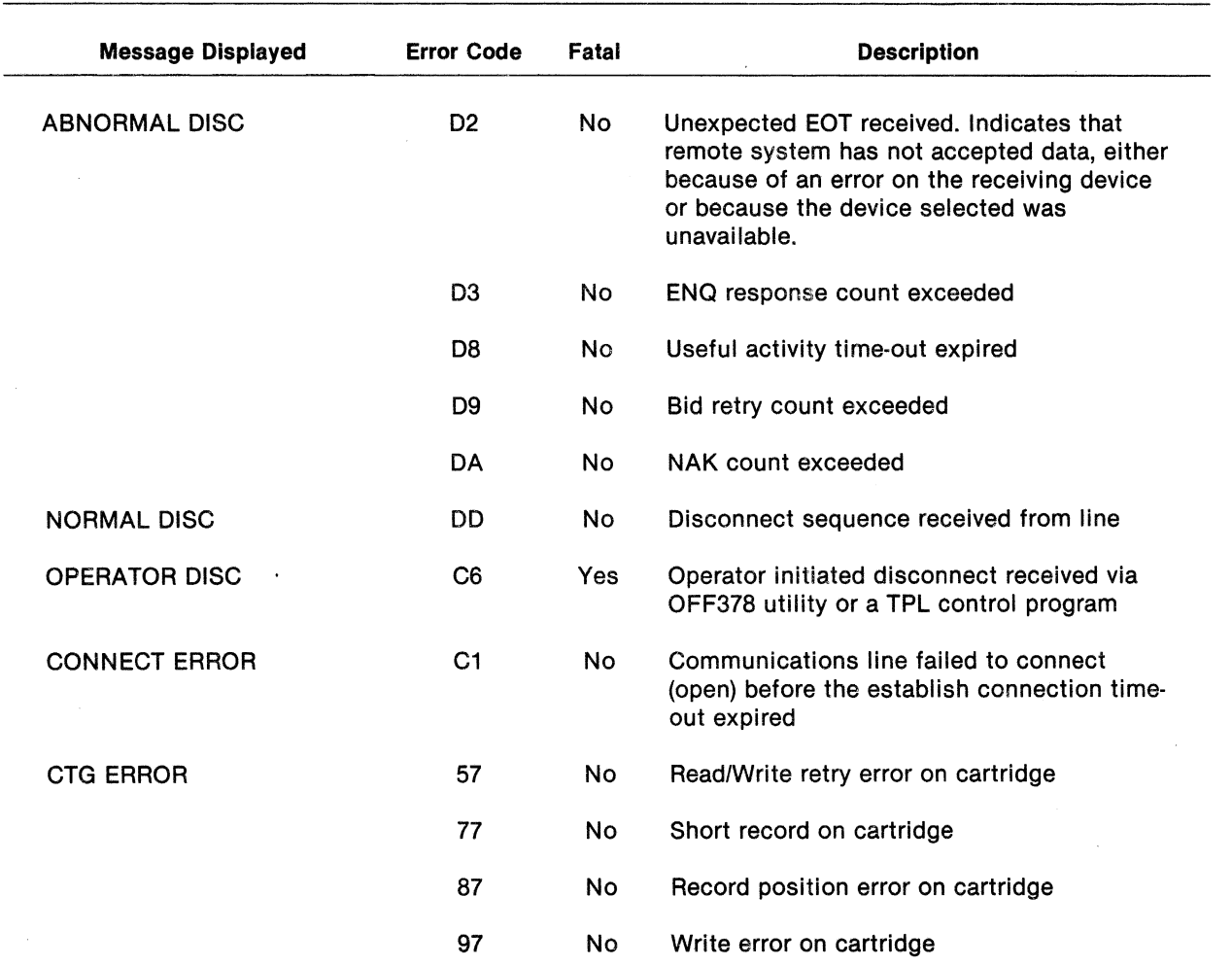

**Table A-1. Error Messages for Model 770** 

...

- ---~--

 $\ddot{\phantom{0}}$ 

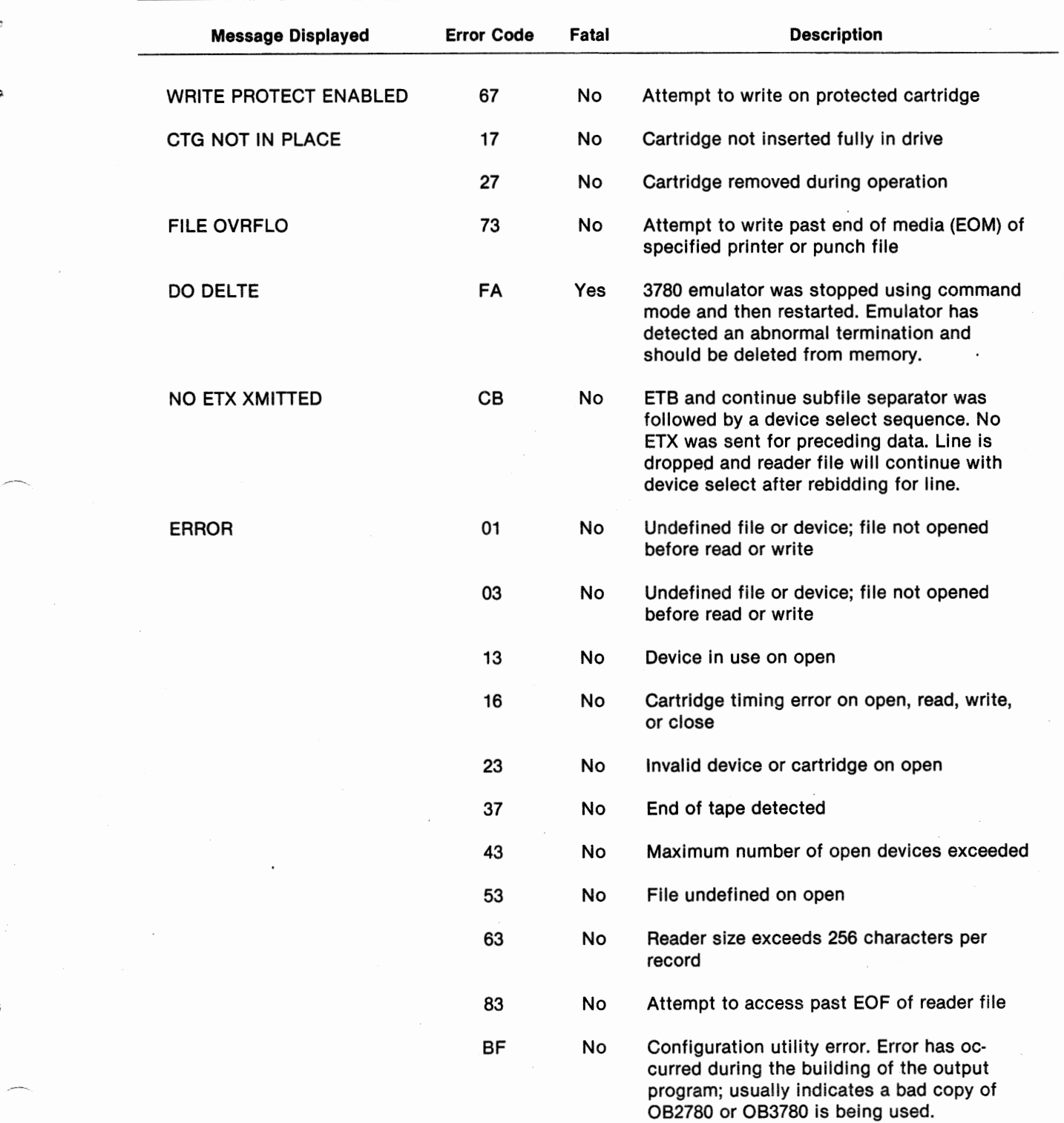

# **Table A-1. Error Messages for Model** 770 **(Continued)**

¢

 $\circ$ 

 $\pmb{\alpha}$ 

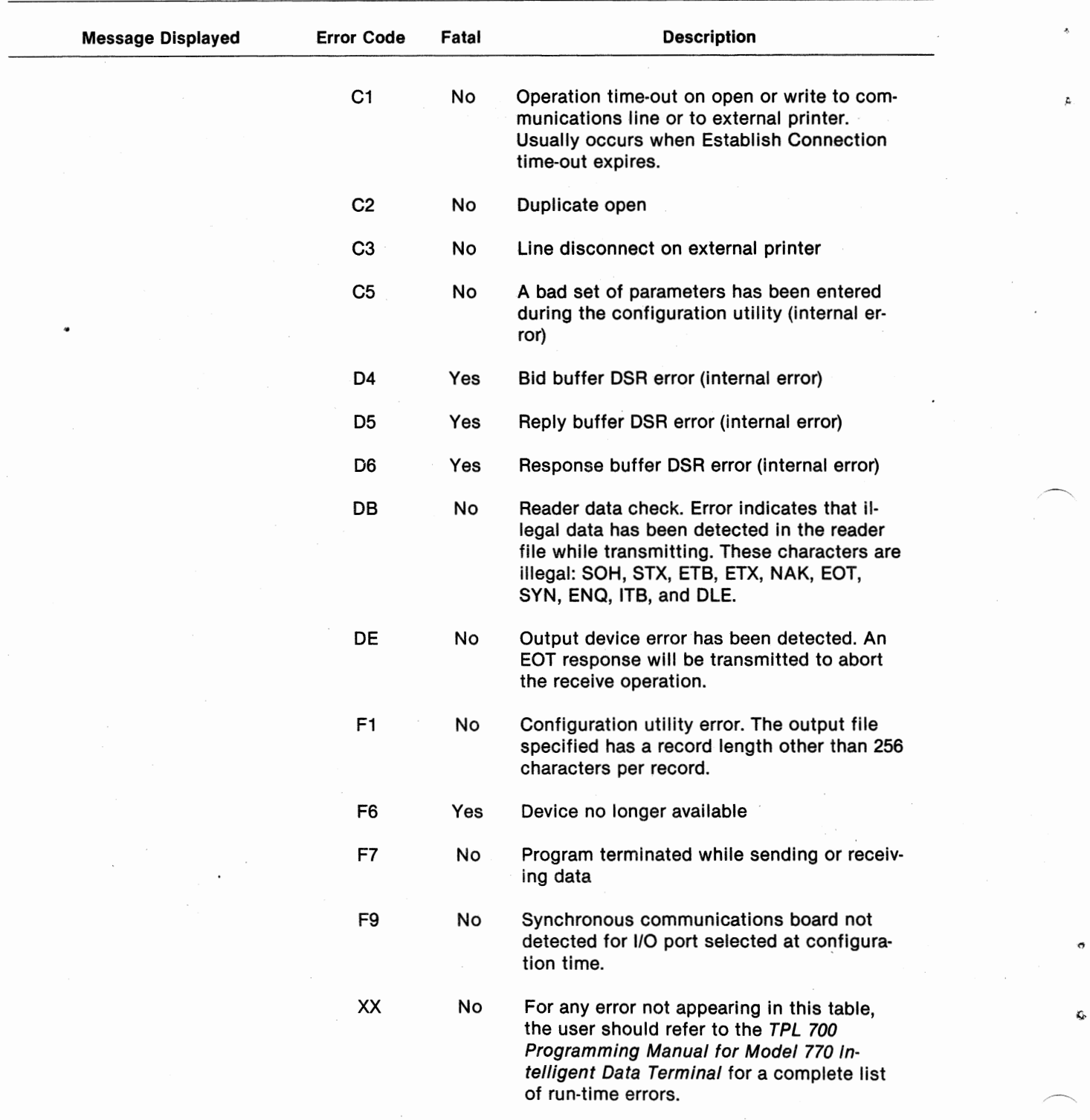

# **Table A-1. Error Messsages for Model 770 (Continued)**

**A-4** 2262571-9701

 $\mathbf{C}_\mathrm{P}$ 

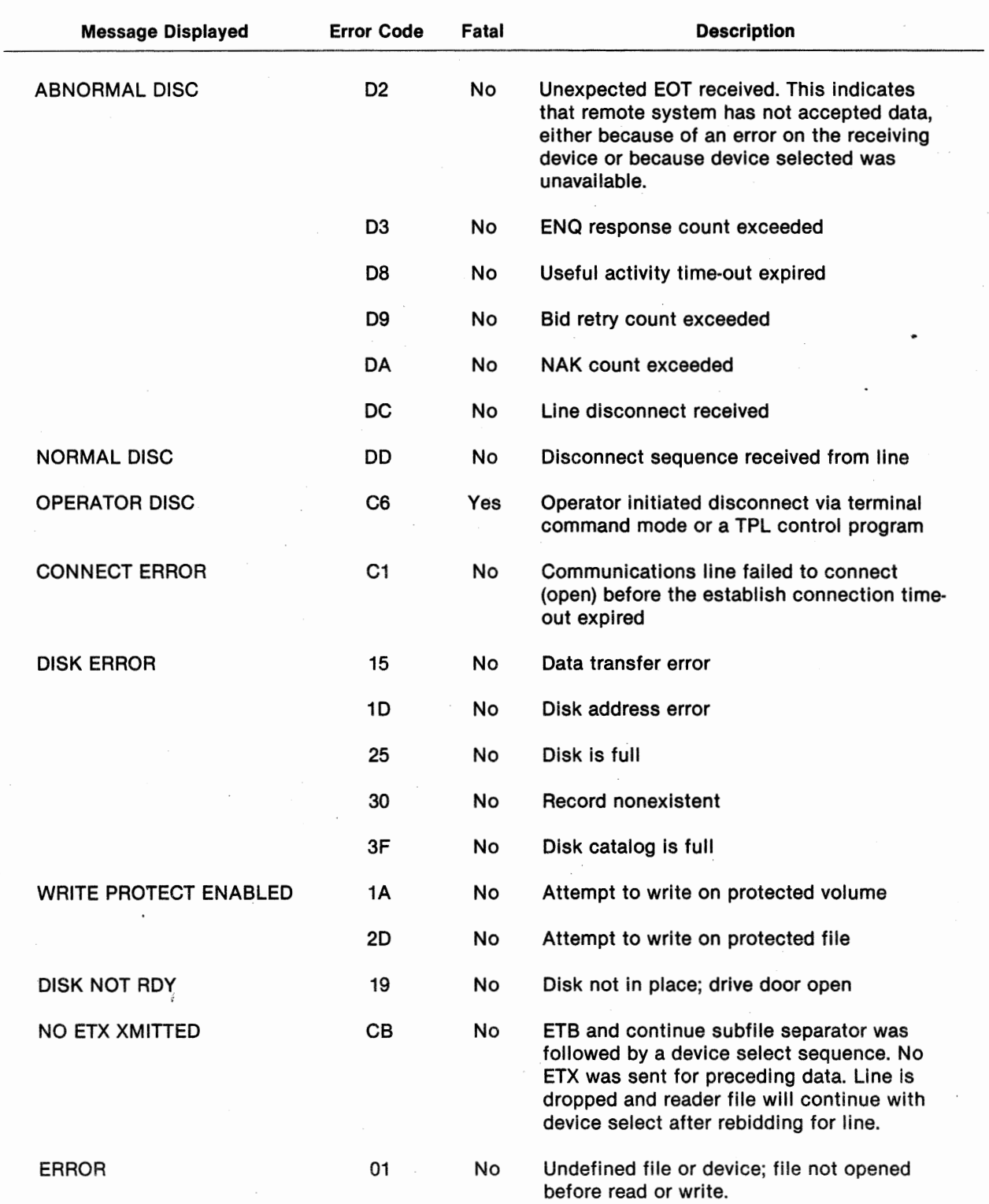

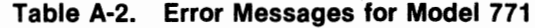

۵

o

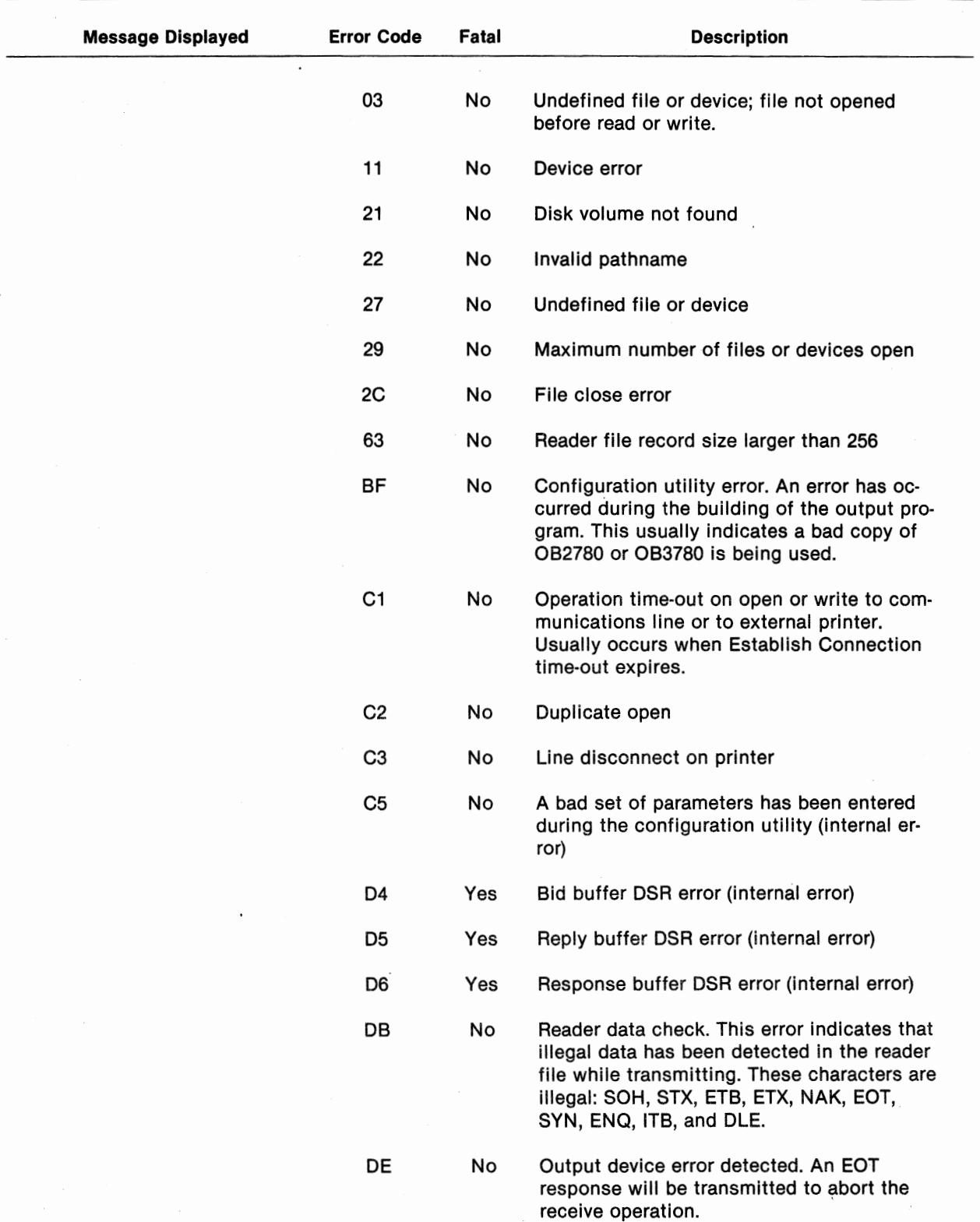

# **Table A-2. Error Messages for Model 771 (Continued)**

 $\ddot{\mathcal{G}}$ 

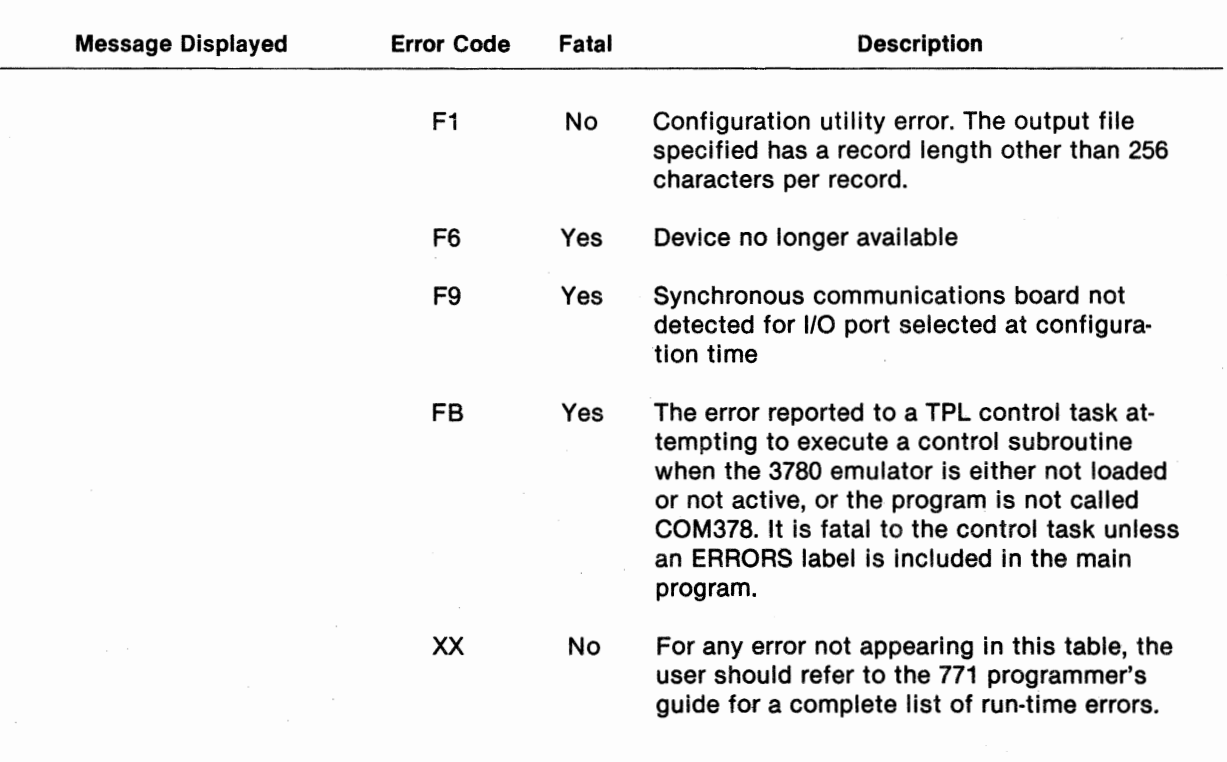

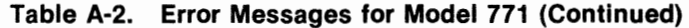

۰ö

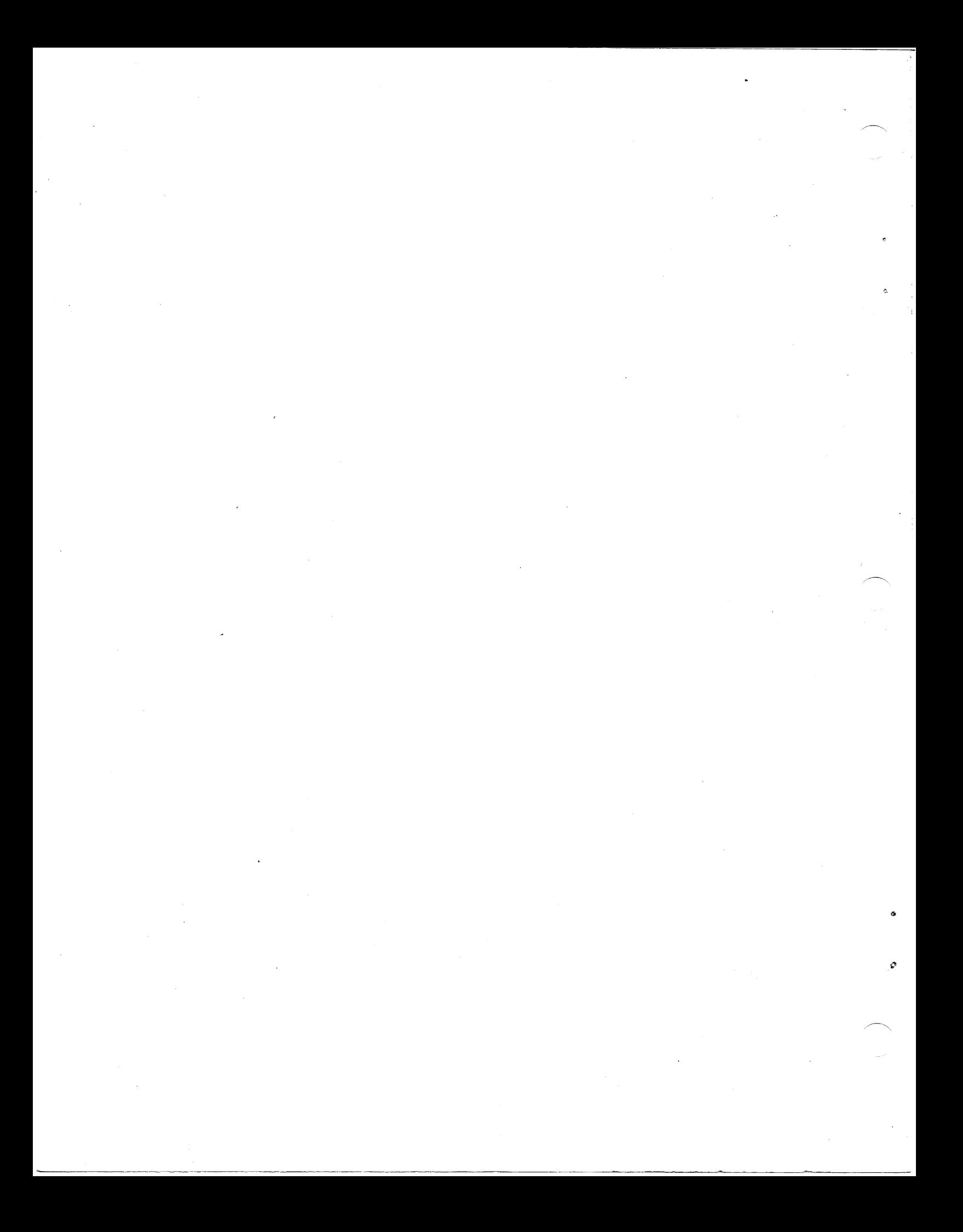

# **Appendix B**

# **742 Emulator Error and Status Messages**

### **B.1 GENERAL**

Messages will be displayed on the screen if this option was selected during configuration. Two types of messages are displayed: error messages and status messages.

### **B.2 ERROR MESSAGES**

Error messages are displayed on row 23, columns 1-40. Each message consists of a brief explanantion and a four digit error code. The first two digits indicate the source of the error while the second two digits indicate the specific error encountered. The possible values for the first two digits are:

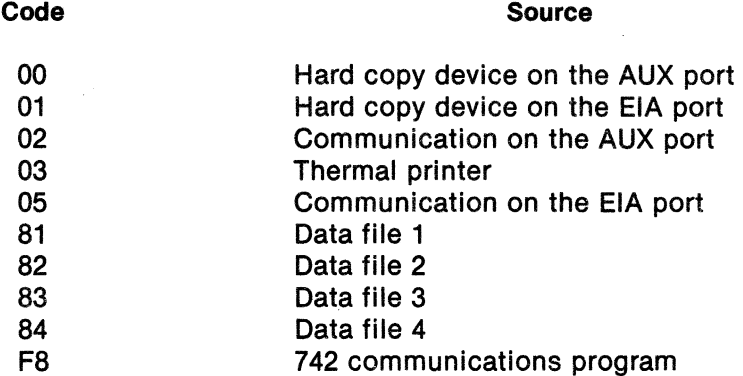

The possible values for the second two digits are listed in tables B-1 and B-2. Some errors are designated as FATAL The 742 program will not attempt to restart after encountering a fatal error even if auto-restart was selected during configuration. Error messages are displayed in order of their occurrence; i.e., there is no priority system.

# **8.3 STATUS MESSAGES**

Status messages are displayed on row 23, columns 41-80. The messages and their meanings are described by the following:

COMM SETUP - The cartridge files are being opened or closed as part of the startup or shutdown logic. If the automatic restart option was selected during configuration, an eight second delay occurs after the devices and files are closed and before they are reopened.

COMM ROY - Open operations have been attempted on all specified cartridge files. The 742 program is waiting for a connection (opening of communications) to be established.

CALL COMP - The communications session has completed and either the automatic restart option was not selected during configuration, or the session terminated because of an operator initated disconnect. The program is in an inactive status and may be deleted.

COMM STOPPED - The communications session has completed because of a fatal error. Automatic restart will not be performed. The program is in an inactive status.

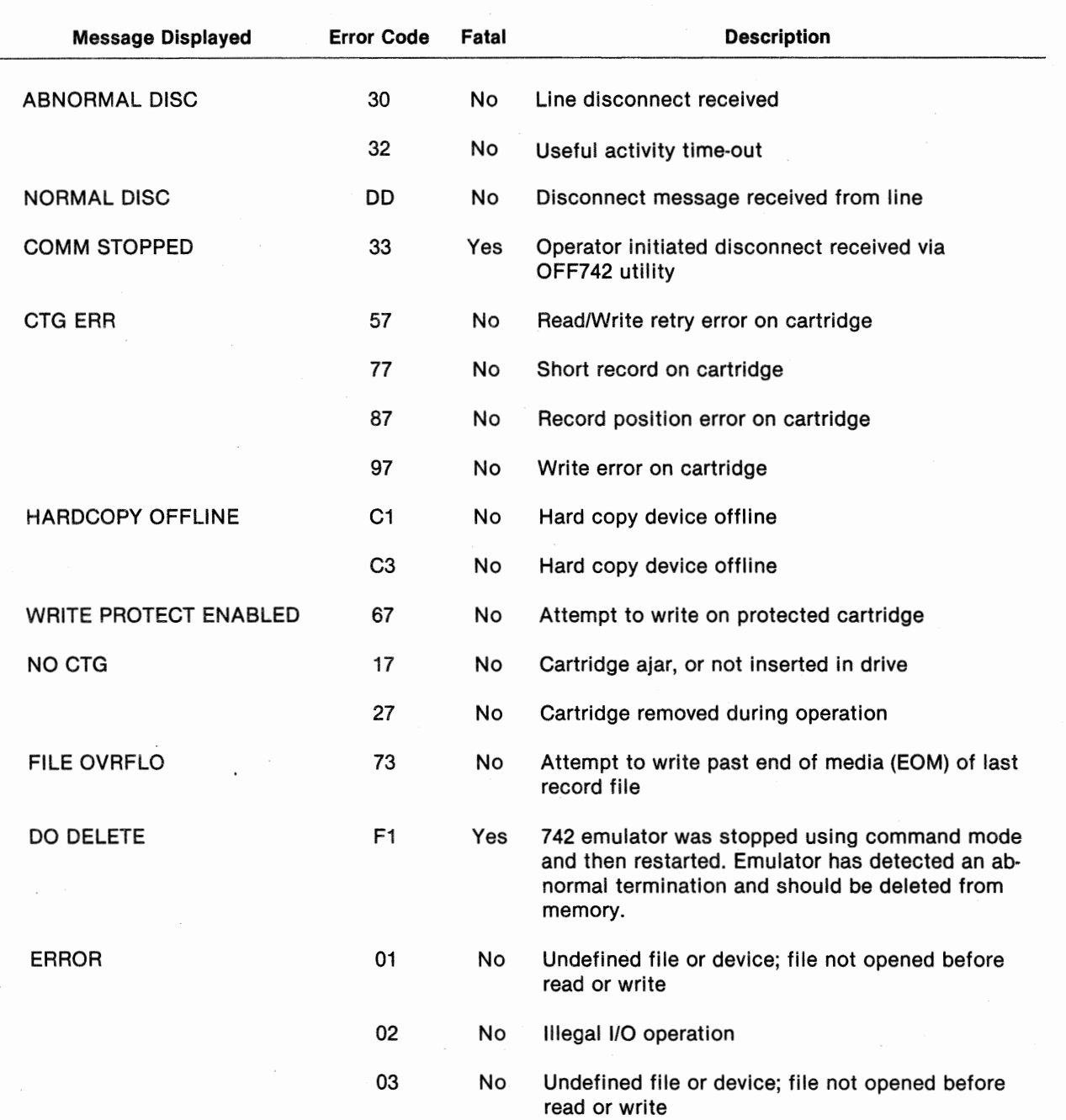

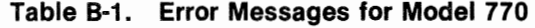

 $\overline{\phantom{0}}$ 

 $\sigma$ 

| <b>Message Displayed</b> | <b>Error Code</b> | Fatal     | <b>Description</b>                                                                                                    |
|--------------------------|-------------------|-----------|----------------------------------------------------------------------------------------------------|
|                          | 12                | No        | Illegal cartridge command                                                                                                    |
|                          | 13                | No        | Device in use on open                                                                                                    |
|                          | 16                | No        | Cartridge timing error on open, read, write, or<br>close                                                                                                    |
|                          | 23                | <b>No</b> | Invalid device or cartridge on open                                                                                                    |
|                          | 31                | No        | Queue error (internal)                                                                                                    |
|                          | 37                | No        | End of tape detected                                                                                                    |
|                          | 43                | No        | Maximum number of open devices exceeded                                                                                                    |
|                          | 53                | No        | File undefined on open                                                                                                    |
|                          | 63                | No        | No memory available for file open                                                                                                    |
|                          | 83                | No        | Attempt to access past EOF or reader file                                                                                                    |
|                          | C <sub>2</sub>    | No        | Duplicate open                                                                                                    |
|                          | C <sub>3</sub>    | No        | Line disconnect on external printer                                                                                                    |
|                          | C <sub>6</sub>    | Yes       | Operator initated disconnect                                                                                                    |
|                          | F1                | Yes       | No communications board installed                                                                                                    |
|                          | F2                | No        | Bad set of parameters has been entered during<br>the configuration utility (internal error)                                                                                                |
|                          | F4                | No        | Illegal control character received                                                                                                    |
|                          | F5                | No        | Parity error on received character                                                                                                    |
|                          | F7                | No        | Queue error (internal)                                                                                                    |
|                          | XX                | No        | For any error not appearing in this table, the user<br>should refer to the TPL 700 Programming Manual<br>for Model 770 Intelligent Data Terminal for a<br>complete list of runtime errors. |
|                          |                   |           |                                                                                                    |

**Table B-1. Error Messages for Model 770 (Continued)** 

b

 $\bullet$ 

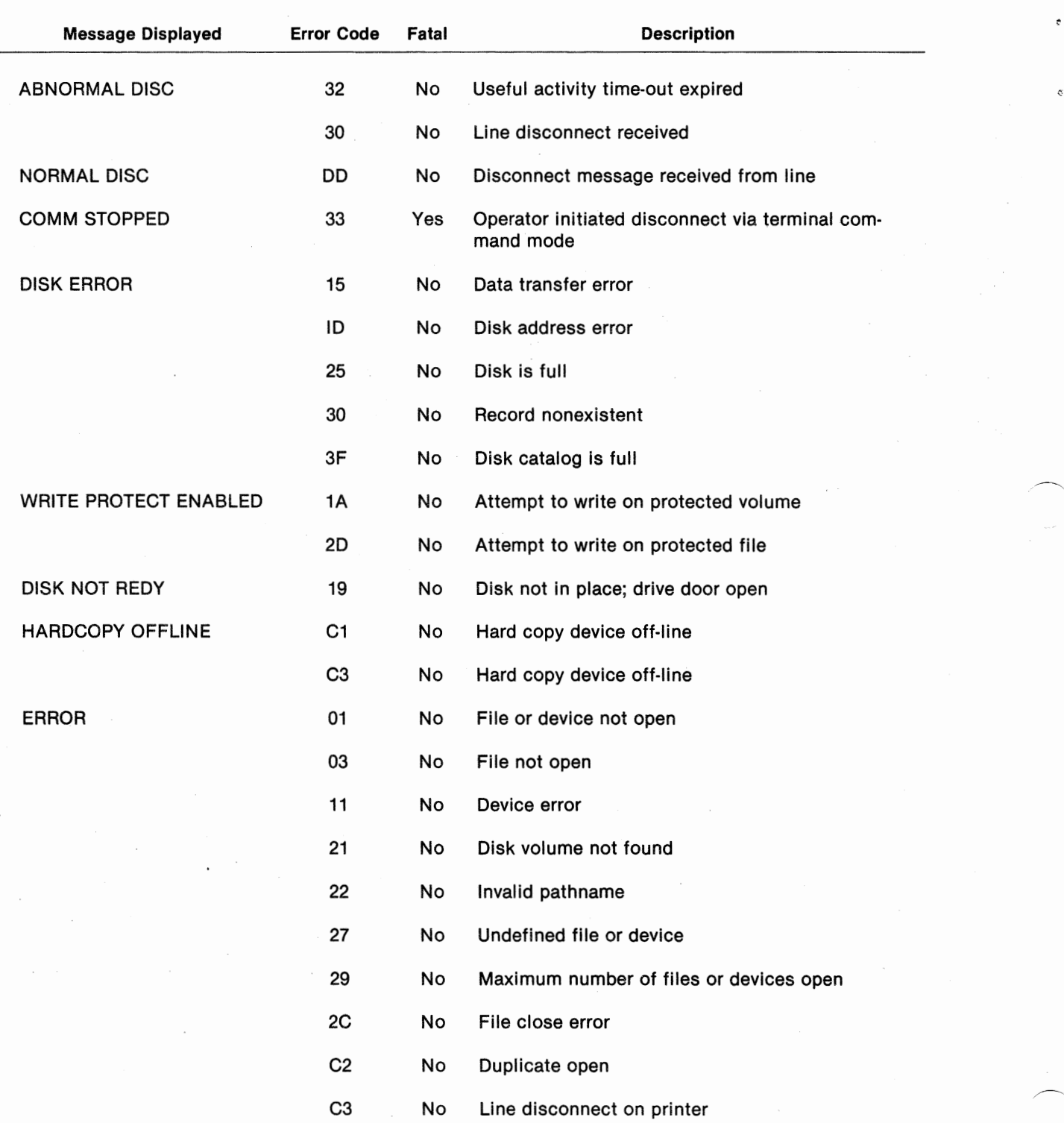

# **Table B-2. Error Messages for Model 771**

**B-4** 2262571-9701

 $\overline{\phantom{a}}$ 

 $\mathcal{G}^{\mathfrak{p}}$ 

ó

 $\diagup$ 

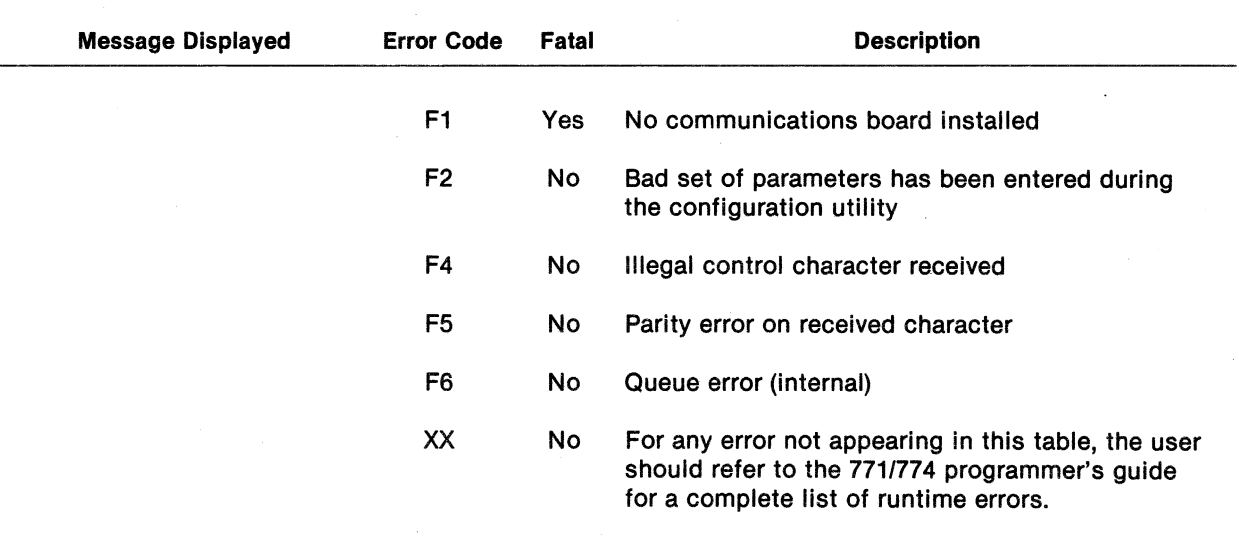

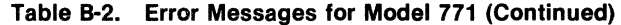

 $\tau_{\rm d}$ 

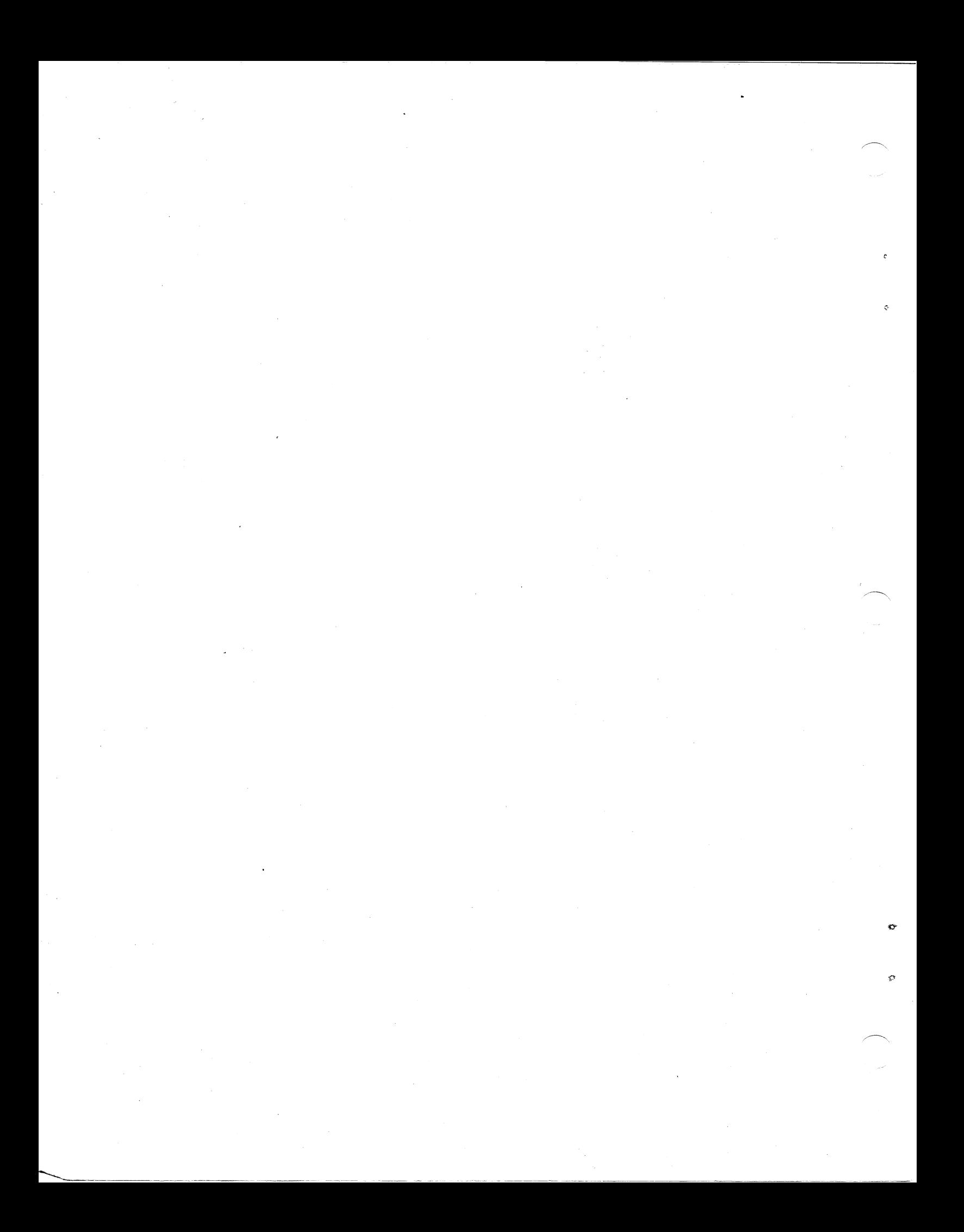

# **USER'S RESPONSE SHEET**

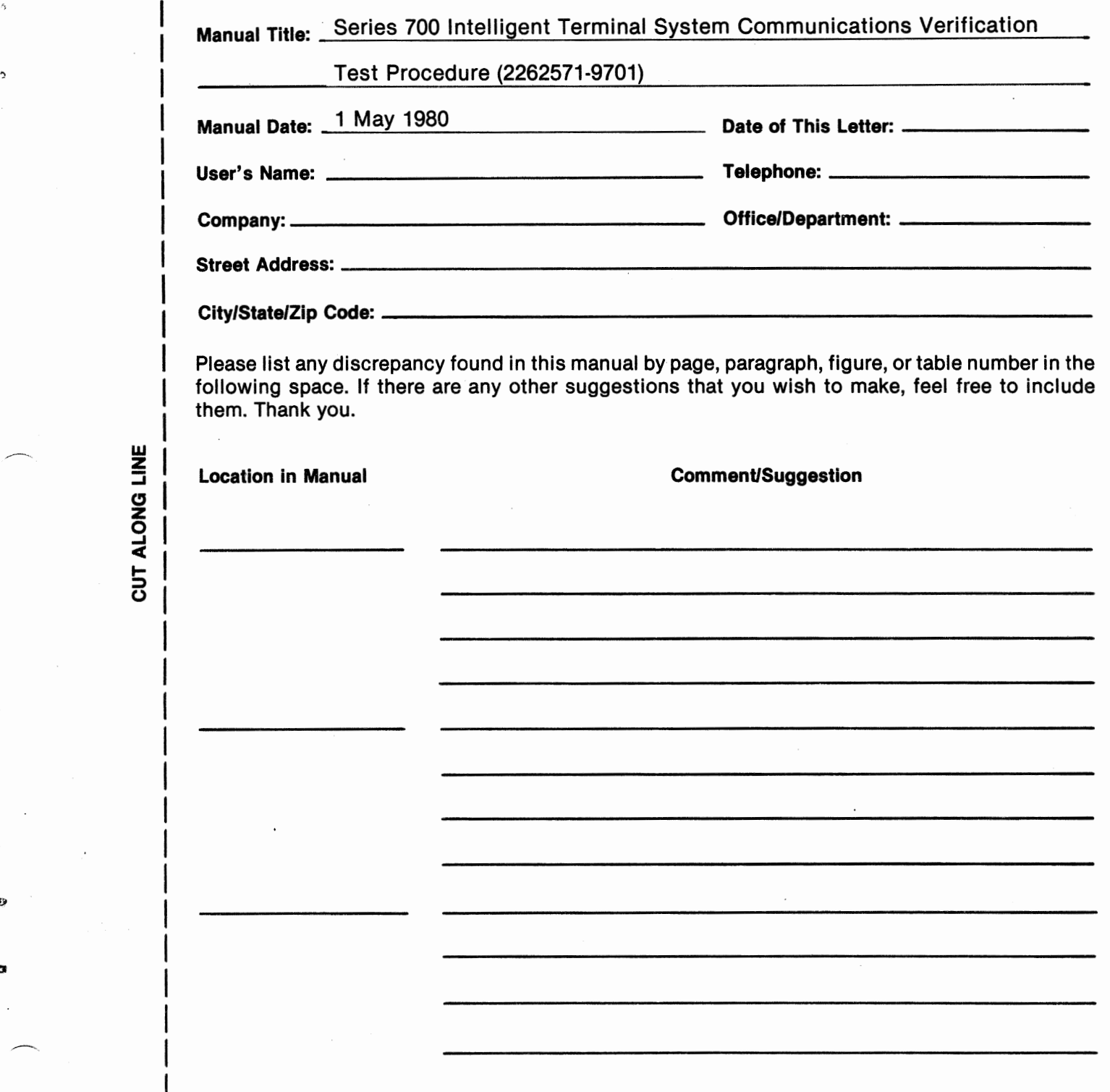

**w z**  ::i

**DROJA TU** 

**0** 

**NO POSTAGE NECESSARY IF MAILED IN U.S.A. FOLD ON TWO LINES (LOCATED ON REVERSE SIDE), TAPE AND MAIL** 

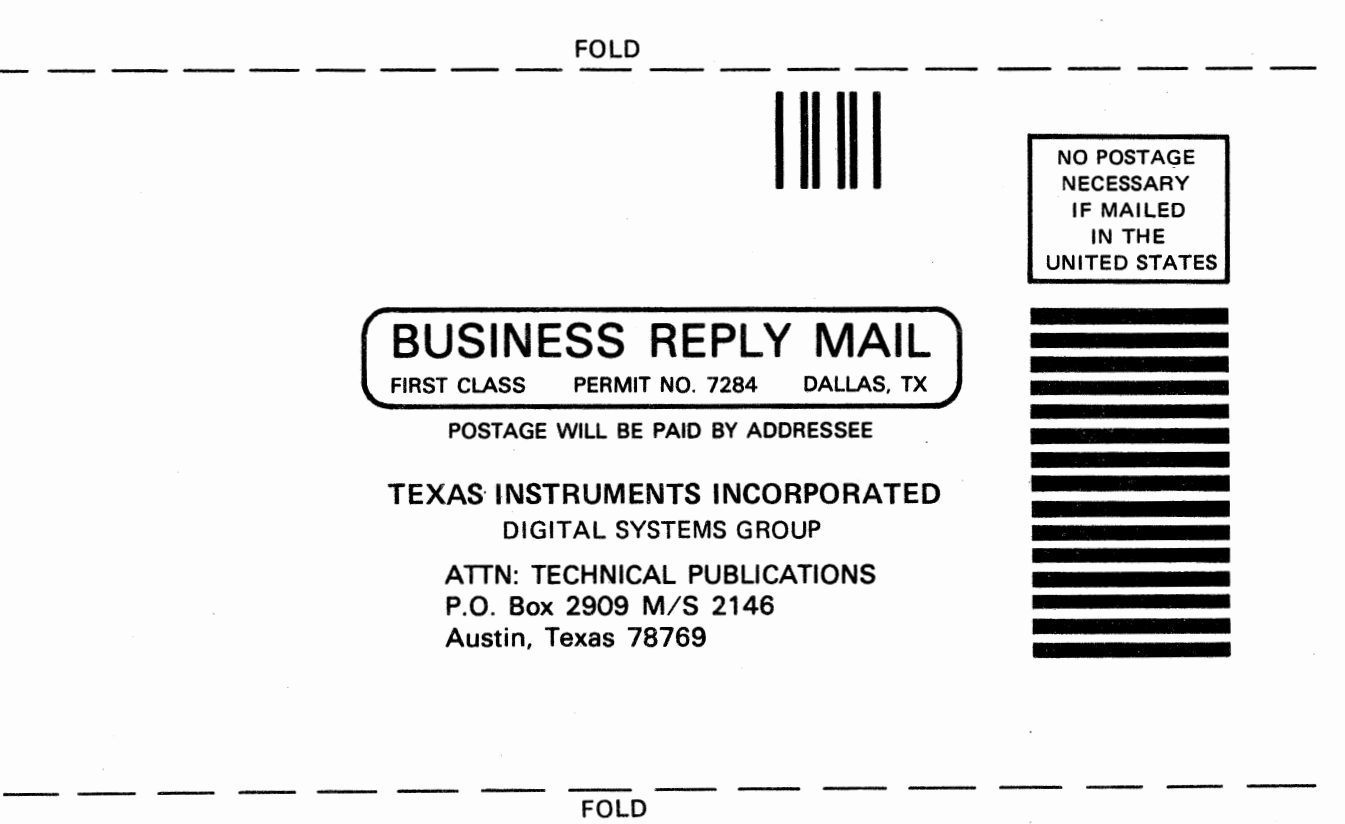

 $\mathbf{p}$ 

**Texas Instruments U.S. District Sales and Service Offices**  (A complete listing of U.S. offices is available from the district office nearest your location)

**California** 

831 S. Douglas Street El Segundo, California 90245 (213) 973-2571

100 California Street Suite **480**  San Francisco, California 94111 (415) 781-9470

776 Palomar Avenue P .0. Box 9064 Sunnyvale, California 94086 (408) 732-1840\*

3186 Airway Suite J Costa Mesa, California 92626 (714) 540-7311

**Colorado** 

9725 East Hampden Avenue Suite 301 Denver, Colorado 80231 (303) 751-1780

#### **Florida**

1850 Lee Road Suite 115 Winter Park, Florida 32789 (305) 644-3535

#### **Georgia**

3300 Northeast Expressway Building 9 Atlanta, Georgia 30341 (404) 458-7791

\*Service telephone number

#### **Illinois**

515 West Algonquin Road Arlington Heights, Illinois 60005 (312) 640-2900 (800) 942-0609\*

**Massachusetts**  504 Totten Pond Road Waltham, Massachusetts 02154 (617) 890-7400

**Michigan**  24293 Telegraph Road Southfield, Michigan 48034 (313) 353-0830 (800) 572-8740\*

**Minnesota**  7625 Parklawn Avenue Minneapolis, Minnesota 55435 (612) 830-1600

#### **Missouri**

2368 Schuetz St. Louis, Missouri 63141 (314) 569-0801 \*

**New** Jersey 1245 Westfield Avenue Clark, New Jersey 07066 (201) 574-9800

#### Ohio

4124 Linden Avenue Dayton, Ohio 45432 (513) 258-3877

**Pennsylvania**  420 Rouser Road Coraopolis, Pennsylvania 15108 (412) 771-8550

**Texas**  8001 Stemmons Expressway P.O. Box 226080 M/S 3108 Dallas, Texas 75266 (214) 689-4460 13510 North Central Expressway P.O. Box 225214 M/S 393

Dallas, Texas 75265 **(214) 238-3881** 

9000 Southwest Freeway, Suite 400 Houston, Texas 77074 (713) 776-6577

8585 Commerce Drive, Suite 518 Houston, Texas 77036 (713) 776-6531 (713) 776-6553\*

#### **Virginia**

1745 Jefferson Davis Highway Crystal Square 4, Suite 600 Arlington, Virginia 22202 (703) 553-2200

#### **Wisconsin**

205 Bishops Way Suite 214 Brookfield, Wisconsin 53005 (414) 784-1323

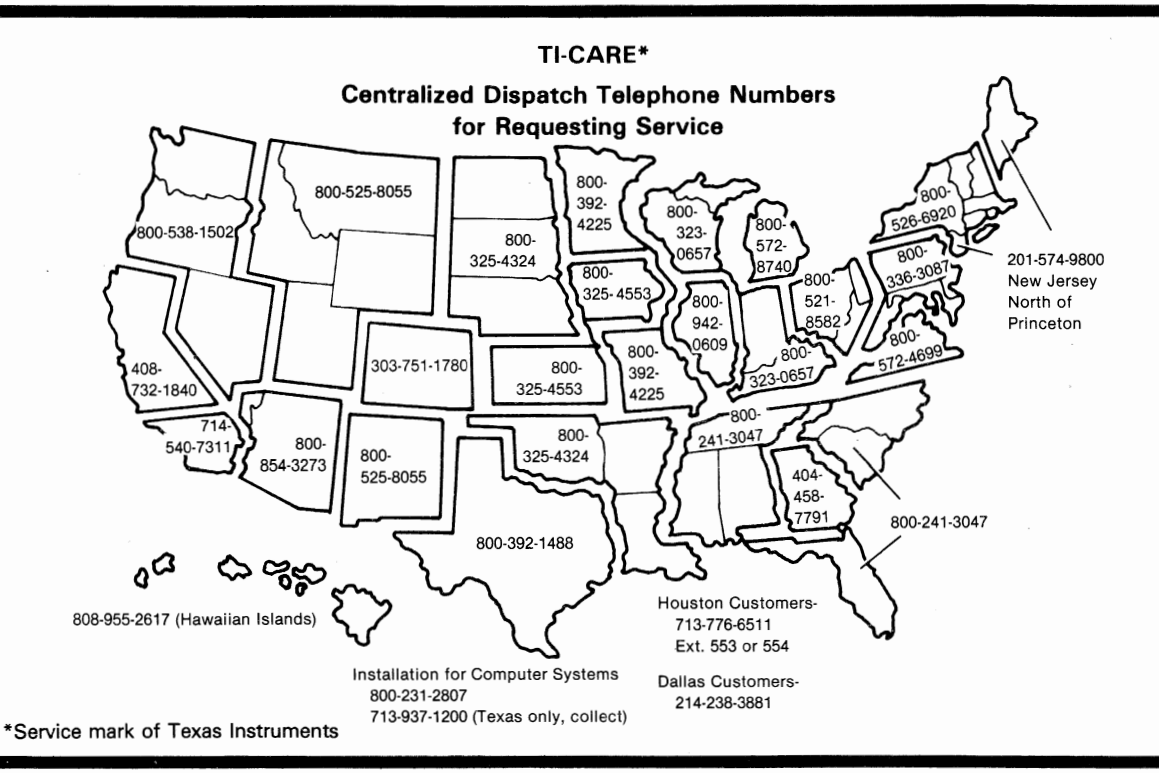

The **Tl Customer Support Line** is available to answer our customers' complex technical questions. The extensive experience of a selected group of Tl senior engineers and systems analysts is made available directly to our customers. The Tl **Customer Support Line telephone number is (512) 250-7407.** 

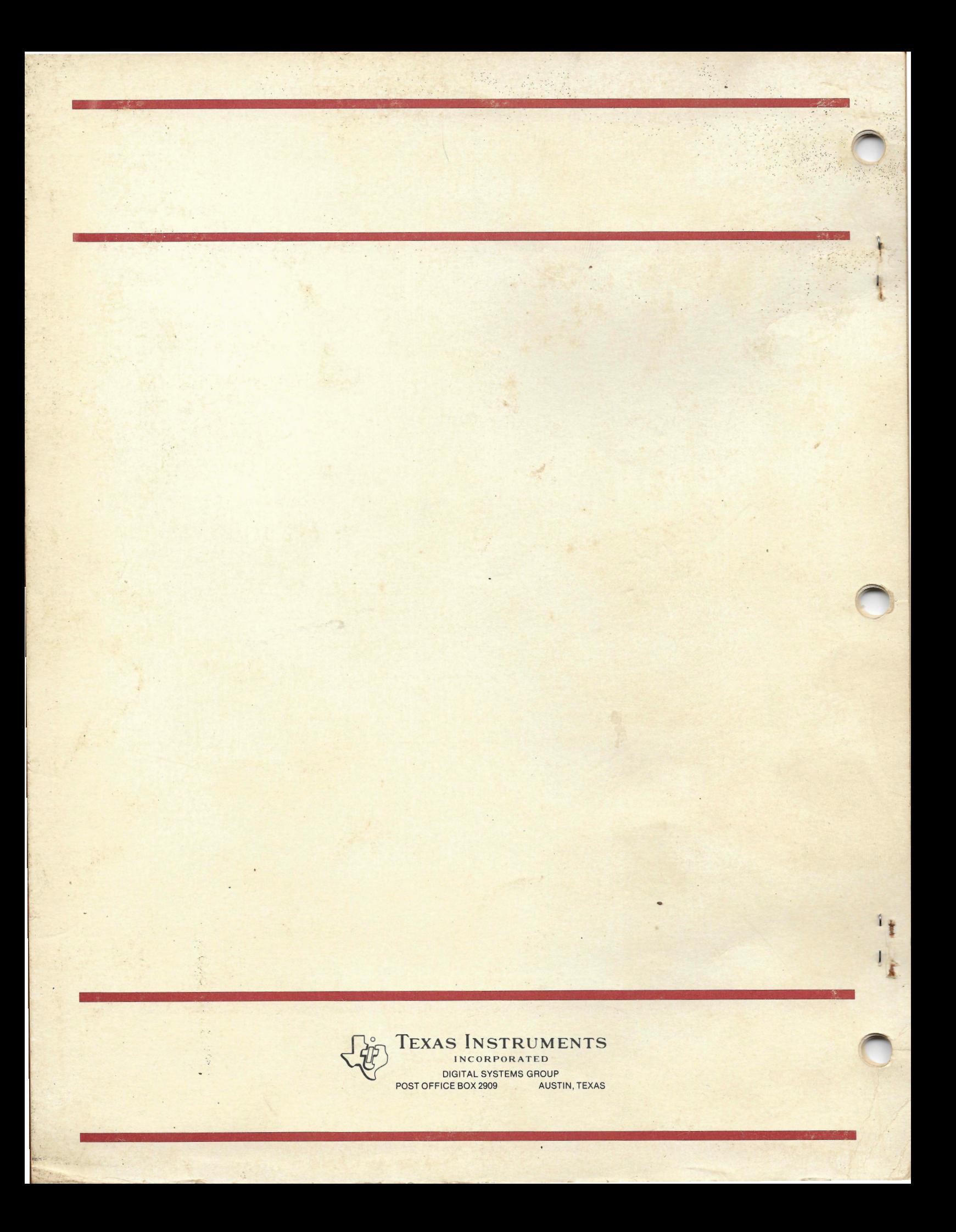